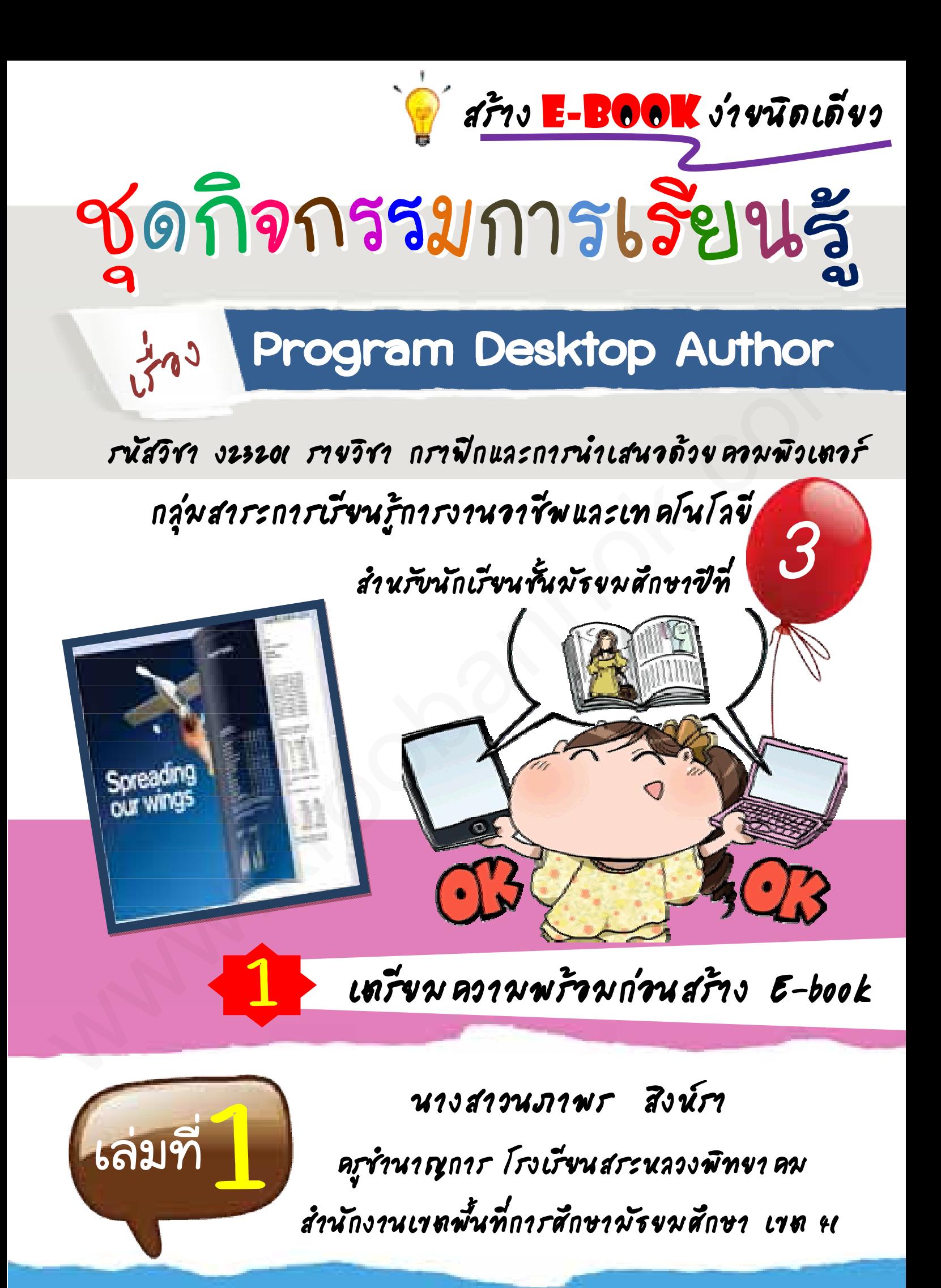

# <sup>1</sup> **E-book**

# **คําชี้แจง**

ֺ

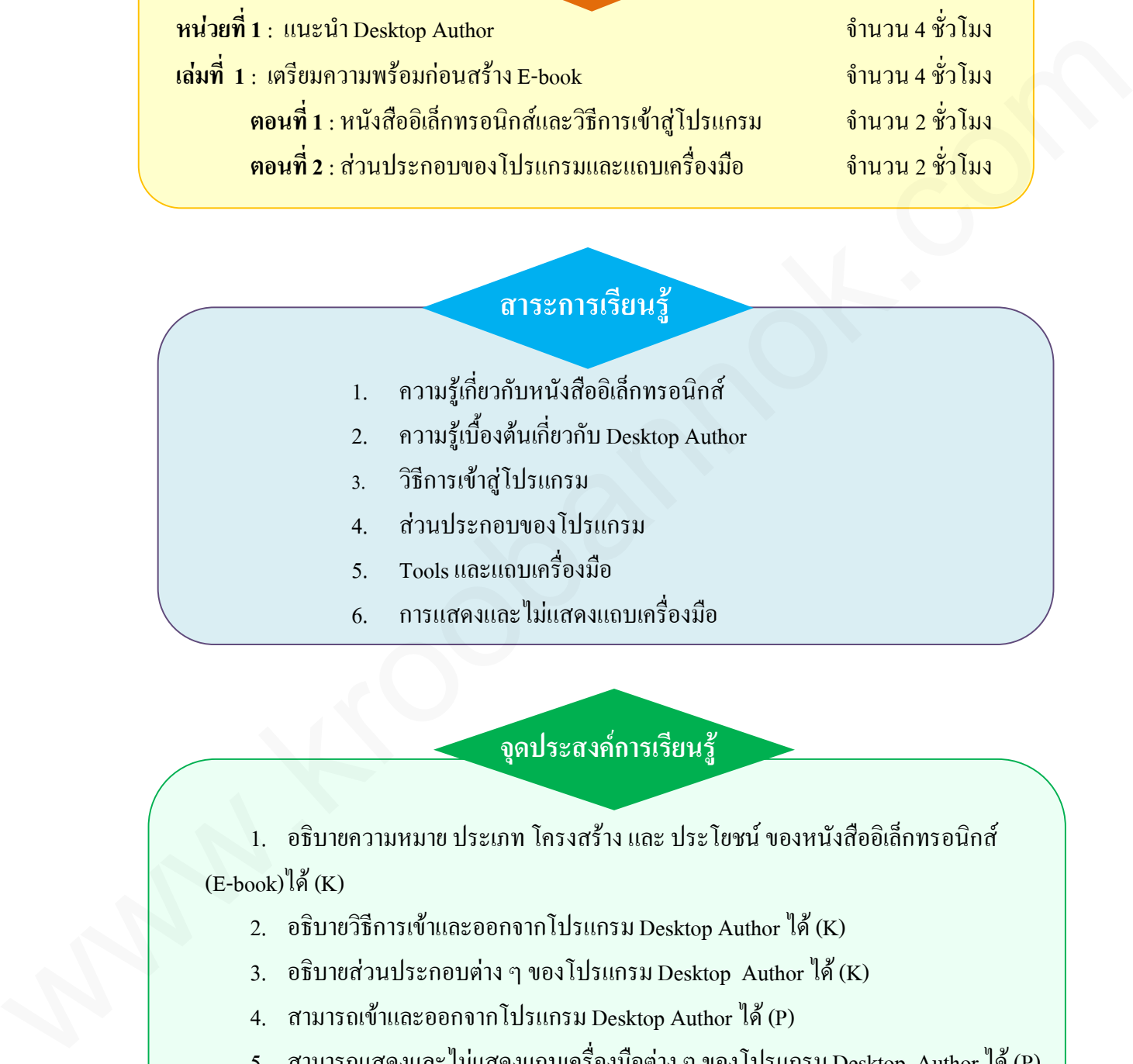

## **สาระการเรียนรู**

- 1. ความรูเกี่ยวกับหนังสืออิเล็กทรอนิกส
- 2. ความรูเบื้องตนเกี่ยวกับ Desktop Author
- 3. วิธีการเขาสูโปรแกรม
- 4. สวนประกอบของโปรแกรม
- 5. Tools และแถบเครื่องมือ
- 6. การแสดงและไมแสดงแถบเครื่องมือ

## **จุดประสงคการเรียนรู**

1. อธิบายความหมาย ประเภท โครงสราง และ ประโยชน ของหนังสืออิเล็กทรอนิกส  $(E\text{-book})^{\eta}$ ด้ $(K)$ 

- 2. อธิบายวิธีการเข้าและออกจากโปรแกรม Desktop Author ได้ (K)
- 3. อธิบายส่วนประกอบต่าง ๆ ของโปรแกรม Desktop Author ใต้ $(K)$
- 4. สามารถเข้าและออกจากโปรแกรม Desktop Author  $\mathbb{I}^{\sharp}_{\mathsf{M}}(\mathrm{P})$
- 5. สามารถแสดงและไม่แสดงแถบเครื่องมือต่าง ๆ ของโปรแกรม Desktop Author ได้ (P)
- 6. มีความตั้งใจในการทํางาน (A)

# <sup>2</sup> **E-book**

**แบบทดสอบกอนเรียน**

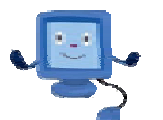

## **คําชี้แจง: ใหนักเรียนเลือกคําตอบที่ถูกตองที่สุดเพียงคําตอบเดียว แลวทําเครื่องหมาย X ลงในกระดาษคําตอบ**

#### 1. E-book ย่อมาจากคำในภาษาอังกฤษในข้อใด

- ก. Elearning Book
- ข. Election Book
- ค. Electron Book
- ง. Electronic Book

#### 2. ขอใดใหความหมายของหนังสืออิเล็กทรอนิกสไดถูกตองที่สุด

- ก. หนังสือที่สามารถสั่งพิมพทางเครื่องพิมพได
- ข. หนังสือที่ประกอบไปดวยขอความ ภาพและเสียง
- ค. หนังสือที่สามารถเปดอานไดในเครื่องคอมพิวเตอร
- ง. หนังสือที่สรางดวยโปรแกรมคอมพิวเตอรและเปดอานไดเหมือนหนังสือจริง
- 3. คุณสมบัติในข้อใดของหนังสืออิเล็กทรอนิกส์ <u>ที่ไม่มี</u>ในหนังสือธรรมดาทั่วไป
	- ก. สามารถแทรกภาพได
	- ข. สามารถเปิดหน้าหนังสือได้
	- ค. สามารถปรับปรุงขอมูลใหทันสมัยได
	- ง. สามารถแทรกขอความลักษณะกราฟกได
- 4. ขอใดไมใชประเภทของหนังสืออิเล็กทรอนิกส
	- ก. แบบตํารา
	- ข. แบบหนังสือเสียงอาน
	- ค.แบบภาพนิ่งหรืออัลบั้มภาพ
	- ง. แบบอานเพิ่มเติม
- 5. หนังสืออิเล็กทรอนิกส์ ประเภทใดที่สามารถมีปฏิกิริยา หรือ ปฏิสัมพันธ์ กับผู้อ่าน www.kroobannok.com
	- ก.หนังสืออิเล็กทรอนิกส แบบสื่อหนังสือทางไกล ( Tele media Electronic Books)
	- ข. หนังสืออิเล็กทรอนิกสแบบหนังสืออัจฉริยะ ( Intelligent Electronic Books)
	- ค. หนังสืออิเล็กทรอนิกสแบบหนังสือเชื่อมโยง ( Hypermedia Book)
	- ง. หนังสืออิเล็กทรอนิกสแบบหนังสือสื่อประสม (Multimedia)

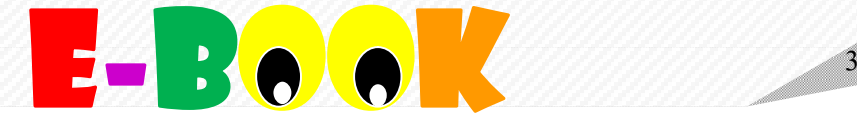

6. สวนประกอบใดของหนังสืออิเล็กทรอนิกส ที่ตางไปจากหนังสือธรรมดาทั่วไป

- ก. หน้าหนังสือ (Page Number)
- ข. ภาพประกอบ (Graphics)
- ค. จุดเชื่อมโยง (Links)
- ง. ขอความ (Texts)

7. คําบอกกลาวของผูเขียนเพื่อสรางความรู ความเขาใจเกี่ยวกับขอมูลและเรื่องราวตางๆ ของ หนังสือเลมนั้น หมายถึงสวนประกอบใดในหนังสือ w. การประกอบ (Graphics)<br>n. จุดที่ข้อมโอง (Lamks)<br>c. จัดตาม Crisis<br>7. กำเขาการ (The Maximum of Transformation of the Boyannes ซื้องราวค่างๆ ของ<br>multiple in a media of the Transform Party of Transformation<br>n. หน้าปกโต (Fro

ก. หนาปก (Front Cover)

ข. คํานํา (Introduction)

ค. สารบัญ (Contents)

ง. อางอิง ( Reference)

8. ส่วนใดของหนังสือที่เป็นตัวบ่งบอกหัวเรื่องสำคัญที่อยู่ภายในเล่มว่าประกอบด้วยอะไรบ้าง ้อยู่ที่หน้าใดของหนังสือ สามารถเชื่อมโยงไปสู่หน้าต่างๆ ภายในเล่มได้

ก. หนาปก (Front Cover)

- ข. คํานํา (Introduction)
- ค. สารบัญ (Contents)
- ง. อางอิง ( Reference)

9. นักเรียนคิดวาคุณสมบัติขอใดที่ดีที่สุดของโปรแกรม Desktop Author

ก. สามารถสรางจุดเชื่อมโยง (Link) ไดทั้งภายในภายนอก, เชื่อมโยงกับเว็บไซตอื่นได

- ข. สามารถสั่งพิมพในแตละหนา หรือทั้งหมดของหนังสือได
- ค. สามารถสรางแบบทดสอบไดและประมวลผลได
- ง. สามารถแทรกมัลติมีเดียได

10. ขอใด ไมใช ความสามารถของโปรแกรม Desktop Author

- ก. สรางจุดเชื่อมโยง (Link) ไดทั้งภายในภายนอก, เชื่อมโยงกับเว็บไซตอื่นได
- ึข. ไฟล์มีขนาดใหญ่ สามารถดาวน์โหลดและส่งข้อมูลได้ช้า

ค. ใชรูปแบบในการสรางปก ลักษณะหนากระดาษ สันกลาง

ง. สร้างแบบทดสอบได้และประมวลผลได้

# **E-Book**

**เฉลยแบบทดสอบกอนเรียน**

**คําชี้แจง** ใหนักเรียนนําคําตอบนี้ตรวจใหคะแนนแบบทดสอบกอนเรียน โดยใชหลักเกณฑดังนี้

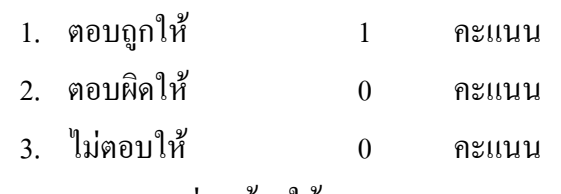

4. ตอบมากกวา1 ขอ ให 0 คะแนน

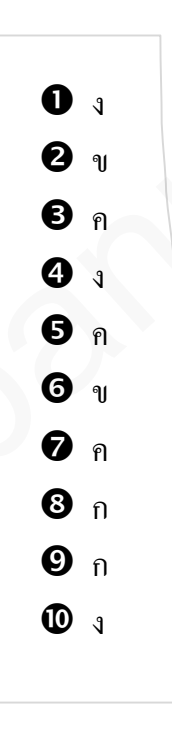

#### **เกณฑการประเมินรวม**

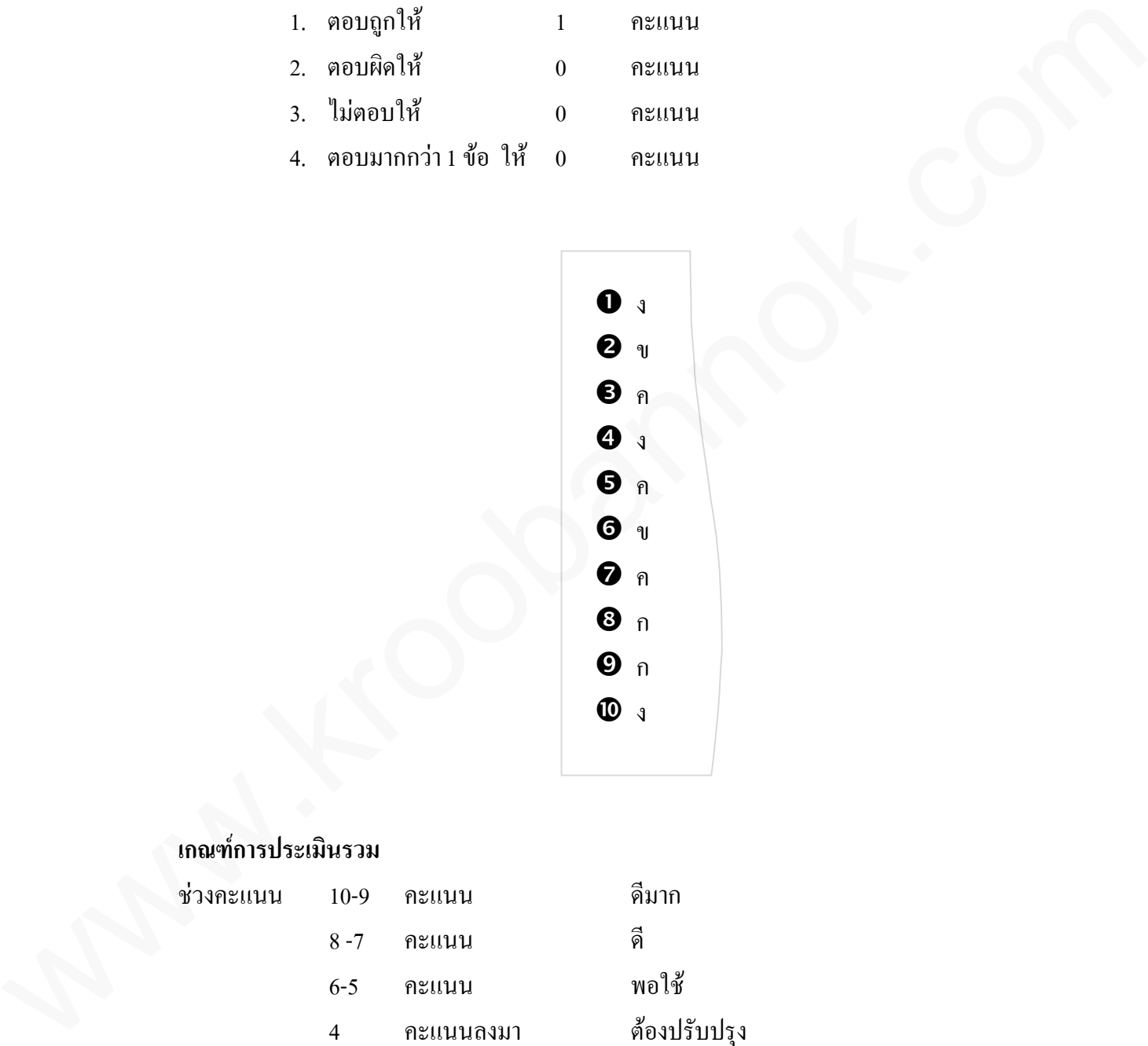

# <sup>5</sup> **E-book**

**ใบความรูที่ 1**

#### **ตอนที่ 1 หนังสืออิเล็กทรอนิกสและวิธีการเขาสูโปรแกรม**

#### **ความหมายของหนังสืออิเล็กทรอนิกส**

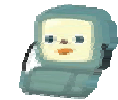

หนังสืออิเล็กทรอนิกส หรือ E-bookยอมาจากคําวา electronic book หมายถึง หนังสือ ที่สรางขึ้นดวยโปรแกรมคอมพิวเตอรมีลักษณะคลายหนังสือจริง สามารถเปดอานไดในเครื่อง ึ คอมพิวเตอร์ และมีลักษณะพิเศษคือสามารถสื่อสารกับผู้อ่านในลักษณะของมัลติมีเดียได้ ได้แก่ ข้อความ ภาพนิ่ง ภาพเคลื่อนไหว และเสียง แต่ยังคงรักษารูปแบบความเป็นหนังสือไว้ไม่ว่าจะเป็น รูปราง หรือลักษณะการเปดอาน ตอนท 1 หนจสอดนอกทรอนกสและหลารพบสูปสนเทรม<br>พนันสืออินล็กทรอนิกส์ หรือ L-book deure กล่าวว่า electronic book หมายถึง หนังสือ<br>หนังสืออภิโกการอย่างกับ หลายเสื้อหาหนายก็ตการกับผู้อ่านใจถึงหลายลงมือรินิตสินได้ ใช้แก่<br>ก็หว้างต้อ

### **ประเภทของหนังสืออิเล็กทรอนิกส**

หนังสืออิเล็กทรอนิกส แบงออกเปน 6 ประเภท ดังนี้คือ

 **หนังสืออิเล็กทรอนิกส หรือแบบตํารา (Textbooks)** หนังสืออิเล็กทรอนิกส รูปหนังสือปกติ ที่พบเห็นทั่วไป หนังสืออิเล็กทรอนิกส์ชนิดนี้ สามารถกล่าวได้ว่าเป็นการแปลงหนังสือ จากสภาพสิ่งพิมพปกติเปนสัญญาณดิจิตอล เพิ่มศักยภาพเดิมในการนําเสนอ การปฏิสัมพันธ ระหว่างผู้อ่านหนังสืออีเล็กทรอนิกส์ ด้วยศักยภาพของคอมพิวเตอร์ขั้นพื้นฐาน เช่น การเปิดหน้า หนังสือ การสืบค้น การคัดเลือก เป็นต้น

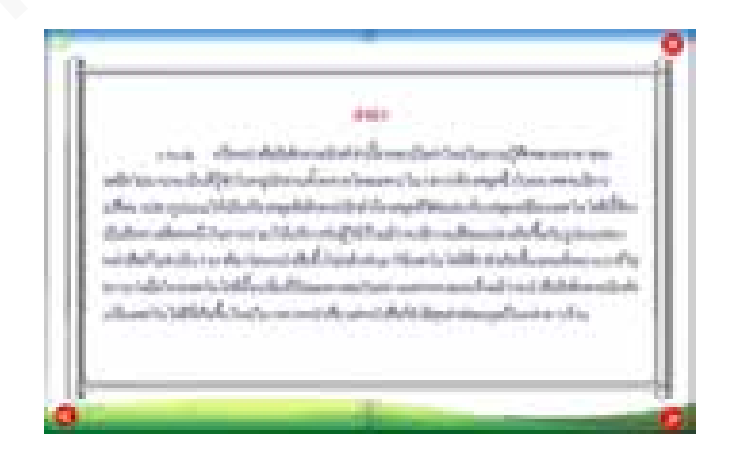

**หนังสืออิเล็กทรอนิกส หรือแบบตํารา**

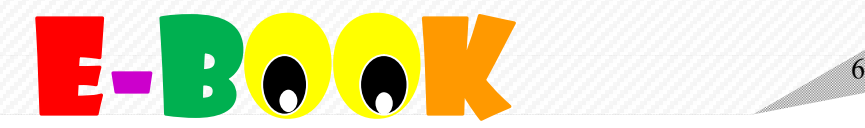

**ี 8 หนังสืออิเล็กทรอนิกส์ แบบหนังสือเสียงอ่าน** มีเสียงคำอ่าน เมื่อเปิดหนังสือจะมีเสียงอ่าน หนังสืออิเล็กทรอนิกสประเภทเหมาะสําหรับหนังสือเด็กเริ่มเรียน หรือหนังสือฝกออกเสียง หรือฝึกพูด (Talking Book1) เป็นต้น หนังสืออิเล็กทรอนิกส์ชนิดนี้เป็นการเน้นคุณลักษณะ ด้านการนำเสนอเนื้อหาที่เป็นตัวอักษรและเสียงเป็นคุณลักษณะหลัก นิยมใช้กับกลุ่มผู้อ่าน ที่มีระดับลักษณะทางภาษาโดยเฉพาะด้านการฟังหรือการอ่านก่อนข่างต่ำ เหมาะสำหรับการเริ่มต้น เรียนภาษาของเด็ก ๆ หรือผู้ที่กำลังฝึกภาษาที่สอง หรือฝึกภาษาใหม่เป็นต้น

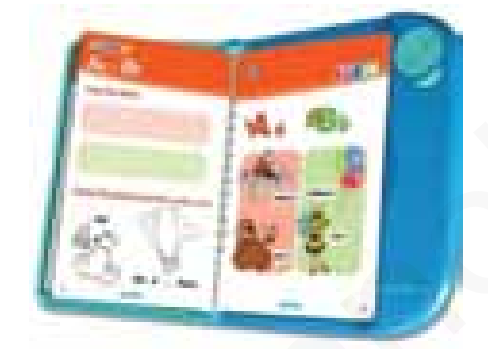

Talking Book

 **หนังสืออิเล็กทรอนิกสแบบหนังสือภาพนิ่งหรืออัลบั้มภาพ (Static Picture Books)** เปนหนังสืออิเล็กทรอนิกส ที่มีคุณลักษณะหลักเนนจัดเก็บขอมูล และนําเสนอขอมูลในรูปแบบ ภาพนิ่ง (static picture) หรืออัลบั้มภาพเป็นหลัก เสริมด้วยการนำศักยภาพของคอมพิวเตอร์มาใช้ ในการนําเสนอ เชน การเลือกภาพที่ตองการ การขยายหรือยอขนาดของภาพ ตัวอักษร การสําเนา หรือการถ่ายโอนภาพ การแต่งเติมภาพ การเลือกเฉพาะส่วนของภาพ (cropping) หรือเพิ่มข้อมูล เชื่อมโยงภายใน (Linking information) เชน เชื่อมขอมูลอธิบายเพิ่มเติม เชื่อมขอมูลเสียงประกอบ เป็นต้น ด้านการนำหน่อแล้วหาเห็นในตัวขับธรรและเสียงเป็นทุนต้านหมากลับ เมือนใช้นับคุณคู่สู้อ่าน<br>ที่มีระดับตัวพอนะทางภาคาโอสเซลาะด้านการที่รอง หรือฝึกภายาไปแป้งต้น<br>เป็นการนำของดีก ๆ หรือผู้ที่กำลังฝึกภายาที่เลือก หรือฝึกภายาไปแป้งต้

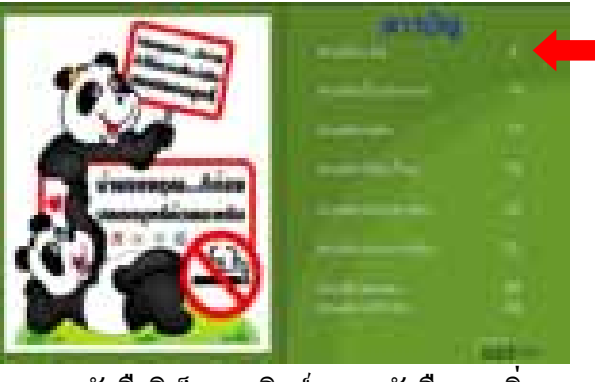

Linking information

 **หนังสืออิเล็กทรอนิกสแบบหนังสือภาพนิ่ง**

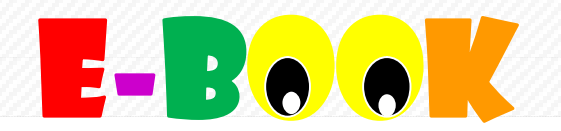

 **หนังสืออิเล็กทรอนิกสแบบหนังสือภาพเคลื่อนไหว (Moving Picture Books)** เปนหนังสือ อิเล็กทรอนิกสที่เนน การนําเสนอขอมูลในรูปแบบภาพวีดิทัศน (Video Clips) หรือภาพยนตรสั้น ๆ (Films Clips) ผนวกกับขอมูลสนเทศที่อยูในรูปตัวหนังสือ (Text Information)ผูอานสามารถเลือก ิชมศึกษาข้อมูลได้ ส่วนใหญ่นิยมนำเสนอข้อมูลเหตุการณ์ประวัติศาสตร์ หรือเหตุการณ์สำคัญ เช่น ภาพเหตุการณ์สงครามโลก ภาพการกล่าวสุนทรพจน์ของบุคคลสำคัญ ๆ ของโลกในโอกาสต่าง ๆ ภาพเหตุการณความสําเร็จหรือสูญเสียของโลกเปนตน

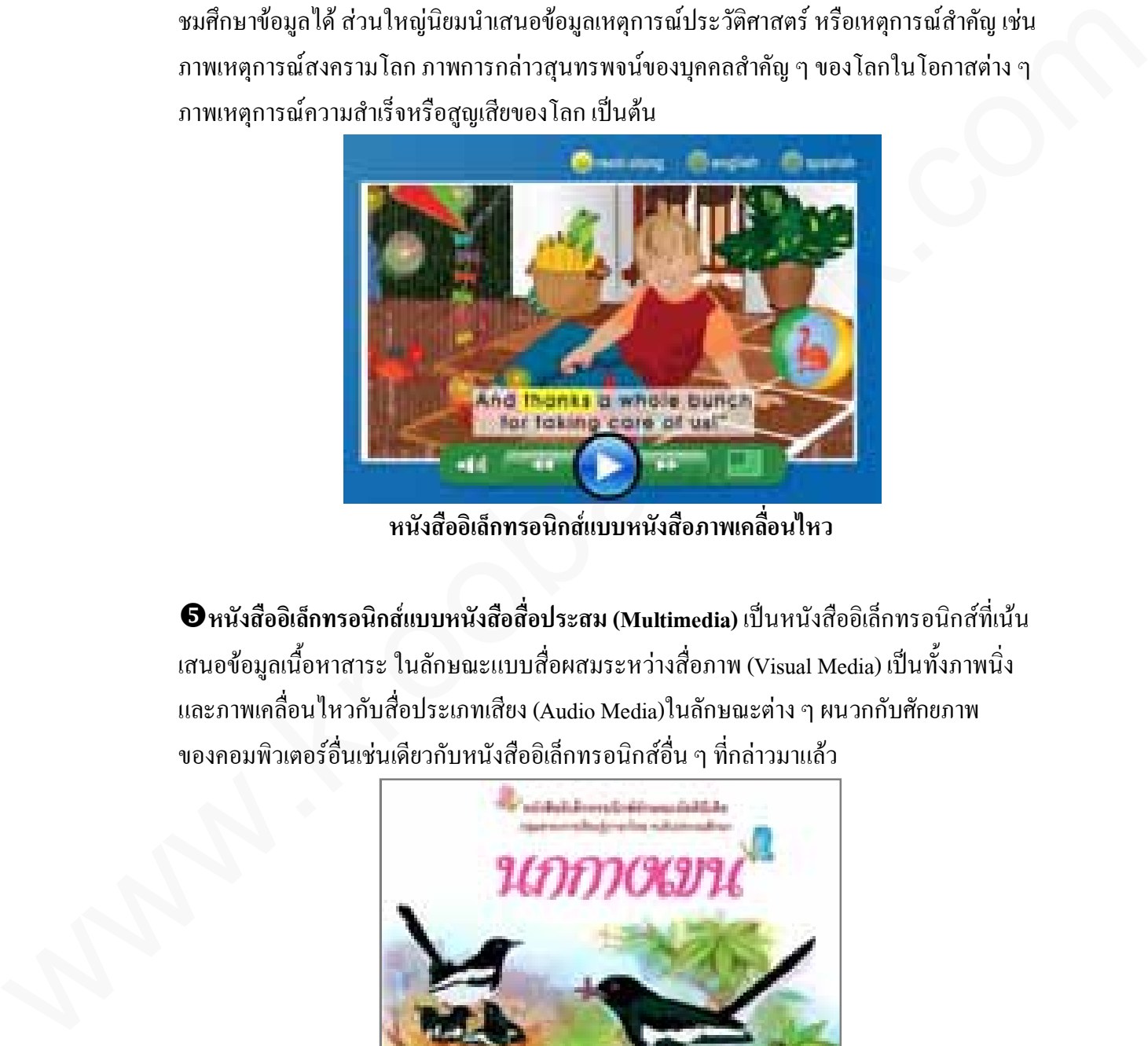

**หนังสืออิเล็กทรอนิกสแบบหนังสือภาพเคลื่อนไหว**

 $\bm{\Theta}$ **หนังสืออิเล็กทรอนิกส์แบบหนังสือสื่อประสม (Multimedia) เป็นหนังสืออิเล็กทรอนิกส์ที่เน้น** เสนอขอมูลเนื้อหาสาระ ในลักษณะแบบสื่อผสมระหวางสื่อภาพ (Visual Media) เปนทั้งภาพนิ่ง และภาพเคลื่อนไหวกับสื่อประเภทเสียง (Audio Media)ในลักษณะตาง ๆ ผนวกกับศักยภาพ ของคอมพิวเตอร์อื่นเช่นเดียวกับหนังสืออิเล็กทรอนิกส์อื่น ๆ ที่กล่าวมาแล้ว

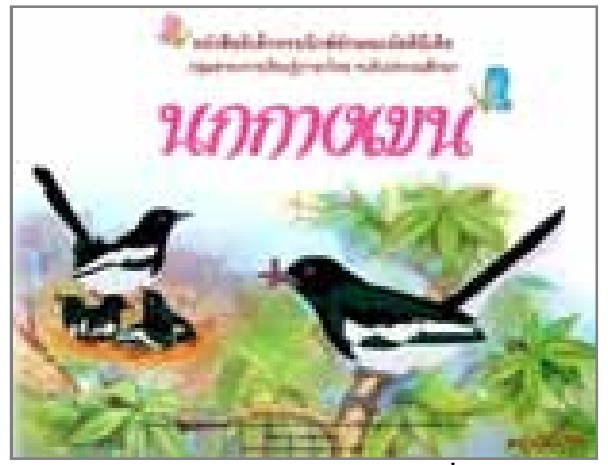

**หนังสืออิเล็กทรอนิกสแบบหนังสือสื่อประสม**

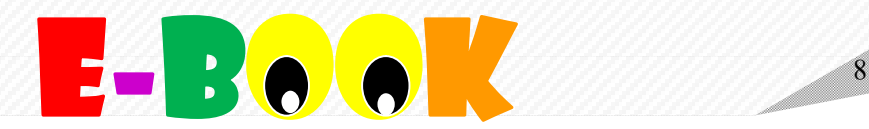

 **หนังสืออิเล็กทรอนิกสแบบหนังสือสื่อหลากหลาย (Polymedia books)** เปนหนังสือ อิเล็กทรอนิกสที่มีลักษณะเชนเดียวกับหนังสืออิเล็กทรอนิกสแบบสื่อประสม แตมีความ หลากหลายในคุณลักษณะดานความเชื่อมโยงระหวางขอมูลภายในเลมที่บันทึกในลักษณะตาง ๆ เชน ตัวหนังสือภาพนิ่ง ภาพเคลื่อนไหว เสียงดนตรี และอื่น ๆ เปนตน

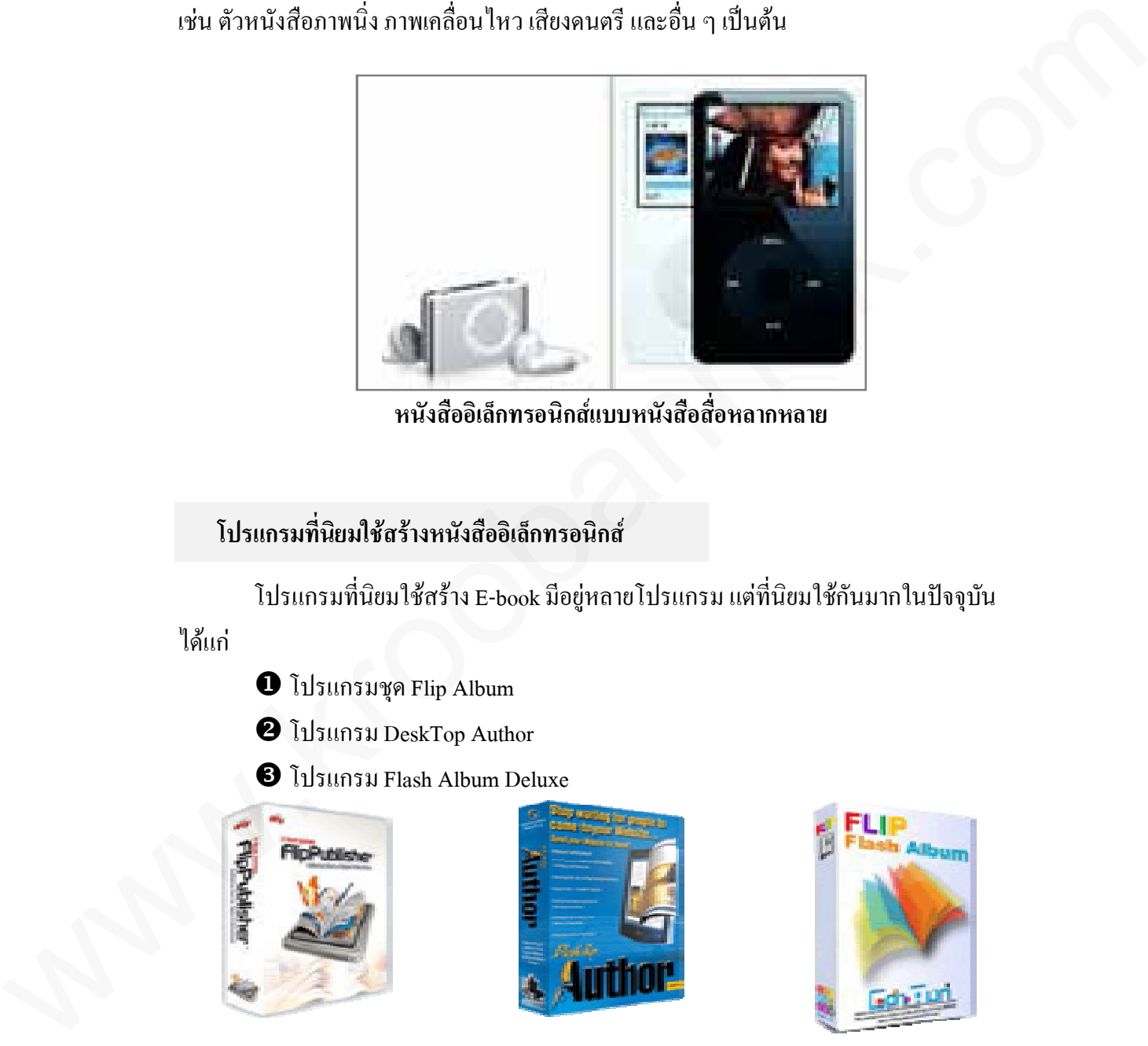

**หนังสืออิเล็กทรอนิกสแบบหนังสือสื่อหลากหลาย**

## **โปรแกรมที่นิยมใชสรางหนังสืออิเล็กทรอนิกส**

โปรแกรมที่นิยมใชสราง E-book มีอยูหลายโปรแกรม แตที่นิยมใชกันมากในปจจุบัน

ไดแก

- โปรแกรมชุด Flip Album
- โปรแกรม DeskTop Author
- โปรแกรม Flash Album Deluxe

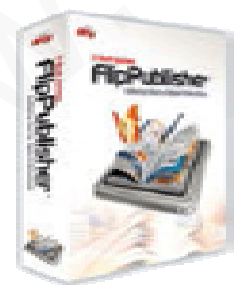

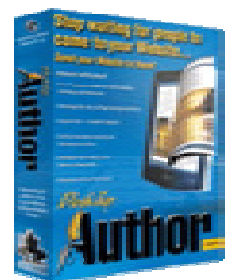

FilpAlbum DeskTop Author Flip Flash Album

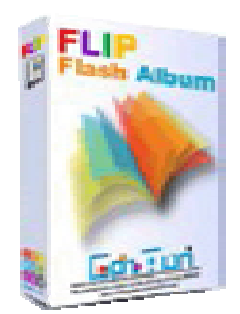

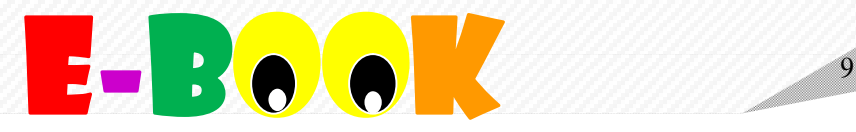

ชุดโปรแกรมทั้ง 3 จะต้องติดตั้งโปรแกรมสำหรับอ่าน E-book ด้วย มิฉะนั้นแล้วจะเปิดเอกสาร ไมได ประกอบดวย

โปรแกรมชุด Flip Album ตัวอานคือ FlipViewer

โปรแกรมชุด DeskTop Author ตัวอานคือ DNL Reader

โปรแกรมชุด Flash Album Deluxe ตัวอานคือ Flash Player

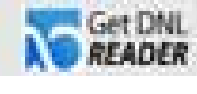

Flip Viewer DNL Reader Flash Player

ี สำหรับบางท่านที่มีความชำนาญในการใช้โปรแกรม Flash Mx ก็สามารถสร้าง E-book ได้ เชนกัน แตตองมีความรูในเรื่องการเขียน Action Script และ XML เพื่อสราง E-bookใหแสดงผล ตามที่ตองการได

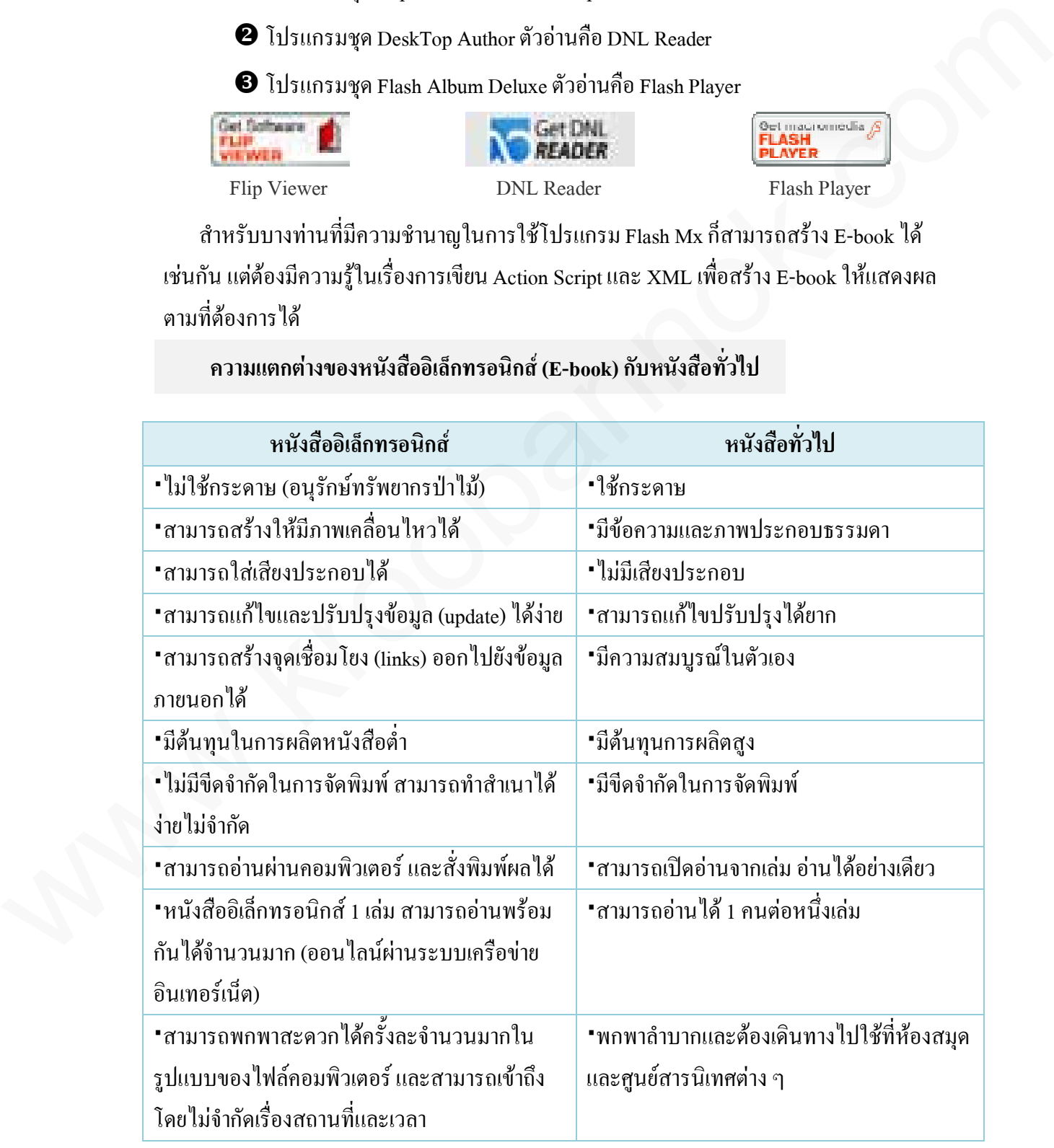

#### **ความแตกตางของหนังสืออิเล็กทรอนิกส(E-book) กับหนังสือทั่วไป**

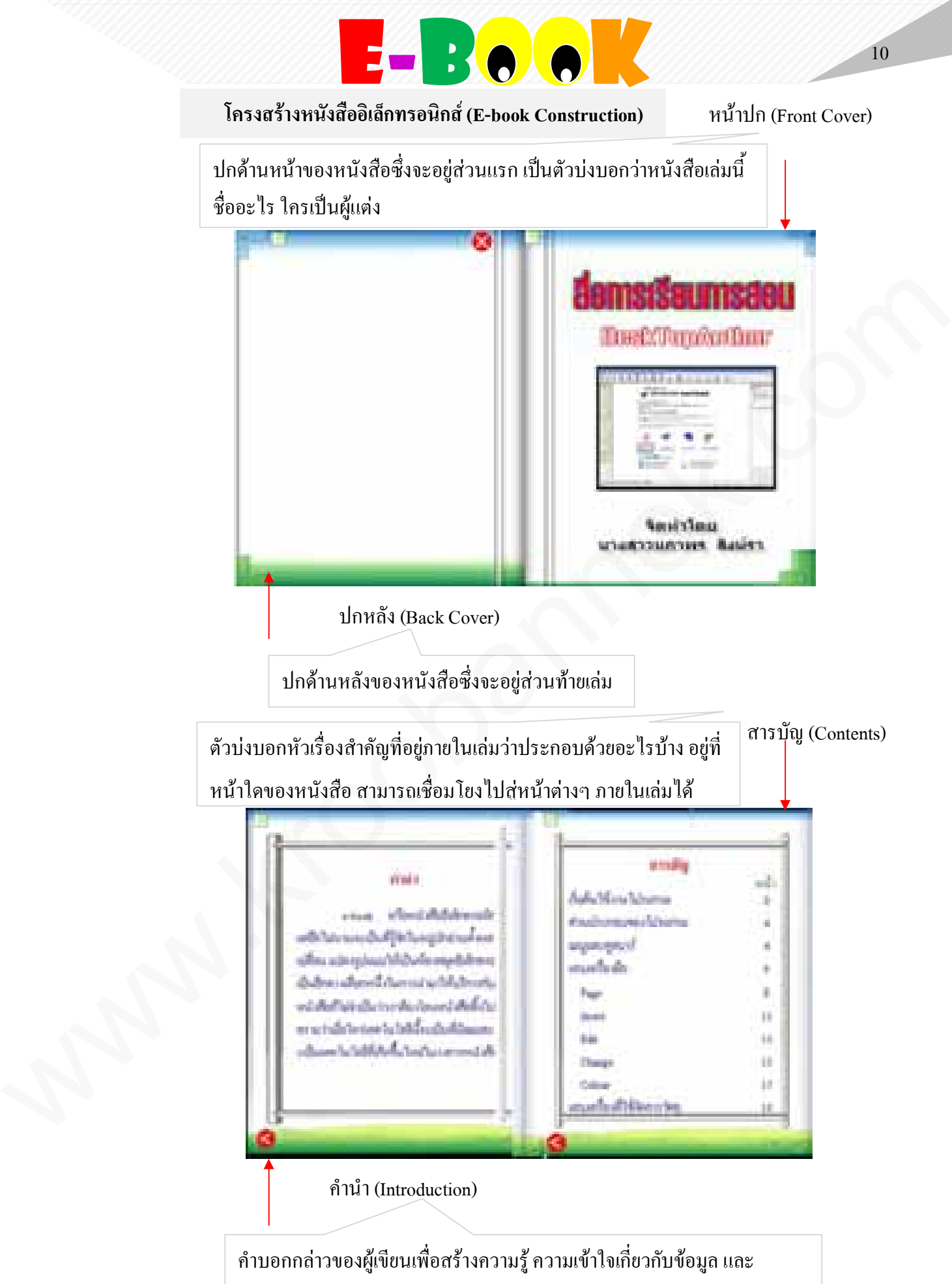

เรื่องราวตางๆ ของหนังสือเลมนั้น

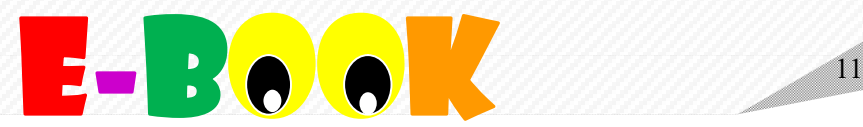

สาระของหนังสือแตละหนา (Pages Contents)

้ส่วนประกอบสำคัญในแต่ละหน้า ที่ปรากฏภายในเล่ม ประกอบด้วย ข้อความ เสียง ภาพเคลื่อนไหว ภาพประกอบ จุดเชื่อมโยงหนาหนังสือ เปนตน

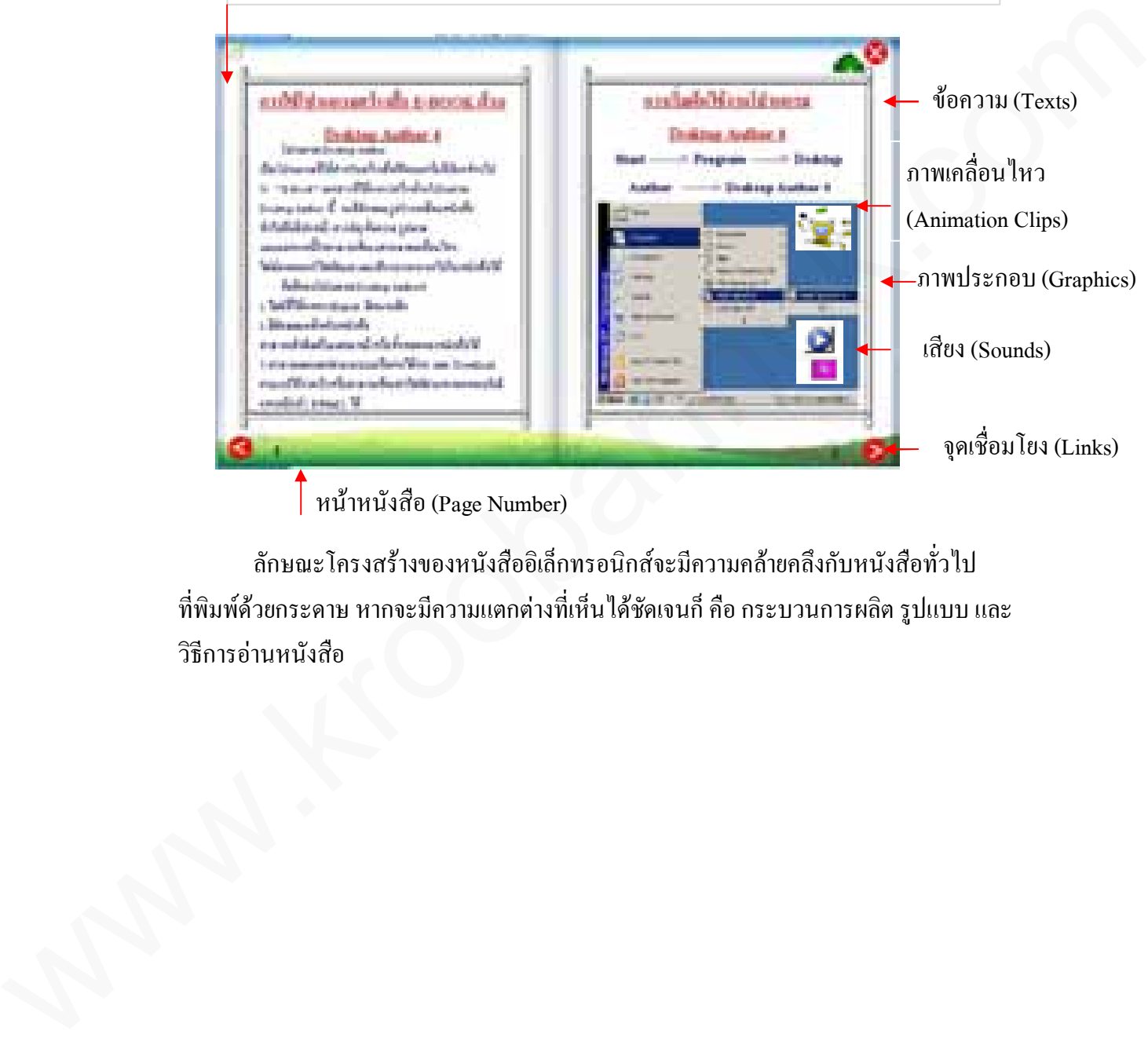

 $\int$ หน้าหนังสือ (Page Number)

ลักษณะโครงสรางของหนังสืออิเล็กทรอนิกสจะมีความคลายคลึงกับหนังสือทั่วไป ที่พิมพดวยกระดาษ หากจะมีความแตกตางที่เห็นไดชัดเจนก็ คือ กระบวนการผลิต รูปแบบ และ วิธีการอานหนังสือ

# **E-Book**

## **ความรูเบื้องตนเกี่ยวกับ Program Desktop Author**

#### **โปรแกรม Desktop Author**

## โปรแกรม Desktop Author เปนโปรแกรมสรางหนังสือแบบอิเล็กทรอนิกส (E-book) ที่มีลักษณะคลายกับหนังสือจริง คือ มีหนาปก สารบัญ ขอความ รูปภาพ สามารถแทรก ภาพเคลื่อนไหว ไฟลภาพยนตร ไฟล Flash เพิ่มเสียงบรรยาย สรางลิงคไปยังเว็บไซตตางๆ ผลงานที่ได้มีขนาดไฟล์เล็ก ทำให้สามารถดาวน์โหลดผ่านเว็บ หรือ ส่งผ่านอีเมล์ และสามารถ เผยแพรผานระบบเครือขายอินเทอรเน็ตได

## **คุณสมบัติทั่วไปของ Desktop Author**

- ไฟลมีขนาดเล็ก ชวยใหงายในการดาวนโหลด และสงขอมูล
- มีลักษณะคลายกับหนังสือซึ่งเปนรูปแบบที่อานแลวเขาใจไดงาย
- สามารถสั่งพิมพหนาแตละหนา หรือทั้งหมดของหนังสือได
- ผูใชสามารถสงตอไดงายโดยการสงผานอีเมล หรือระบบเครือขาย
- สามารถใชไดทั้งเครื่องคอมพิวเตอร PC และ Note Book

ผลงานเปนไดทั้งสื่อ Offline ในรูปแบบ .exe สื่อออนไลน .html + .dnl ที่มีขนาดเล็ก เหมาะสําหรับการนําเสนอผานเว็บไซต แตการเรียกดูจําเปนตองติดตั้ง DNL Reader ก่อนจึงจะแสดงผลได้

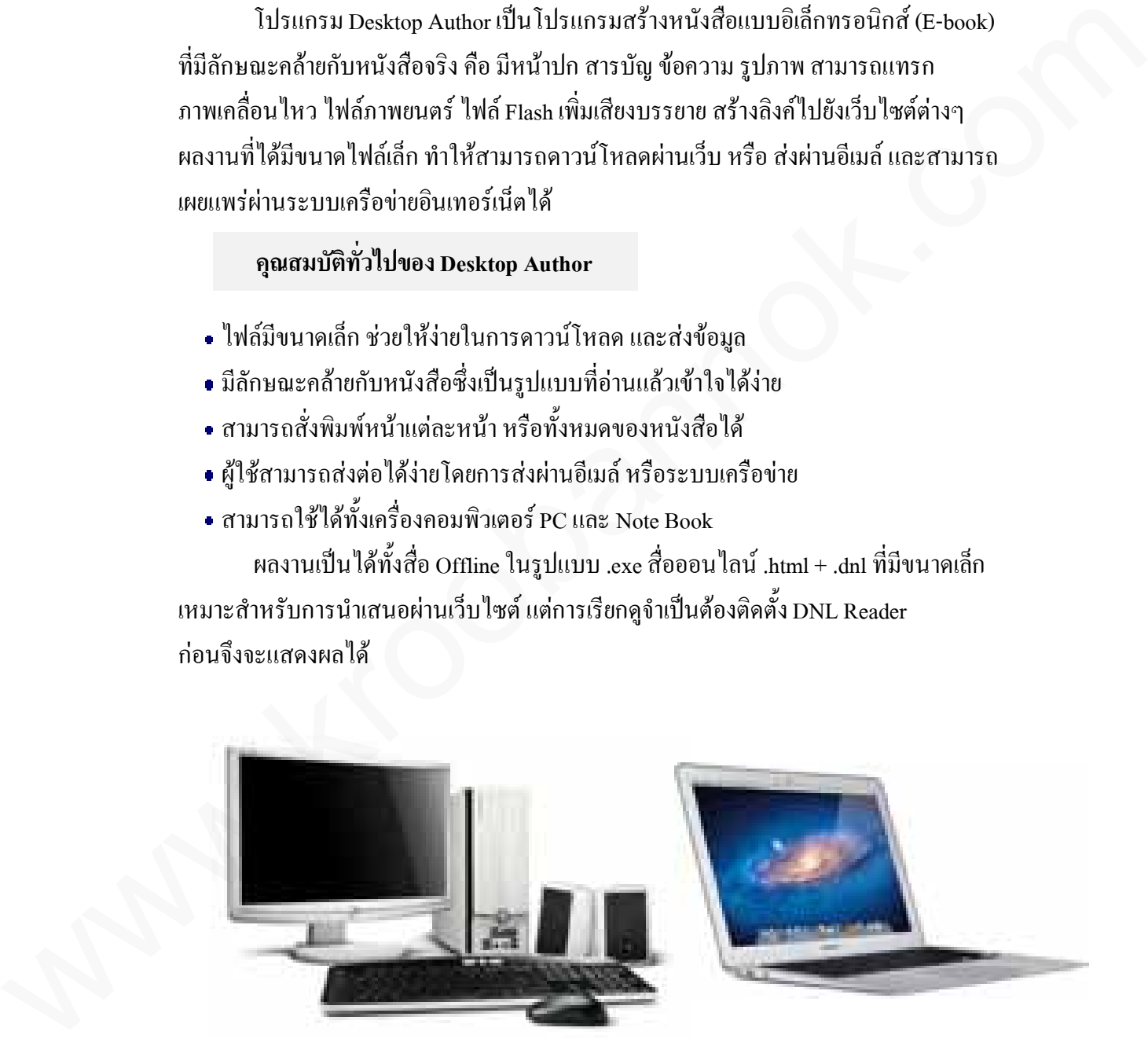

**เครื่อง PC และ Note Book**

asho e-book nou

Desktop Author

![](_page_13_Picture_0.jpeg)

## **การเริ่มตนใชงานโปรแกรม Desktop Author**

**วิธีการเขาสูโปรแกรม Desktop Author**

หลังจากที่ได้ทำการติดตั้งโปรแกรม Desktop Author ลงในคอมพิวเตอร์เรียบร้อยแล้ว จะมี Icon ของโปรแกรม อยูที่ Desktop วิธีการเขาสูโปรแกรม มี 2 วิธี ดังนี้

**วิธีที่** เขาสูโปรแกรมทาง Icon สามารถจะเรียกใชไดโดยดับเบิลคลิก ที่ Icon หรือ **วิธีที่** เขาสูโปรแกรมทาง ปุม Start ดังนี้

![](_page_13_Picture_5.jpeg)

**Start ------> Program ------> Desktop Author ------> Desktop Author 4** ดังรูป

![](_page_13_Picture_7.jpeg)

**ขั้นตอนการเขาสูโปรแกรม**

![](_page_14_Picture_0.jpeg)

#### **วิธีการออกจากโปรแกรม Desktop Author**

วิธีการออกจากโปรแกรม Desktop Author มีดวยกัน 2 วิธี ดังนี้

**วิธีที่** ออกโปรแกรมจากเมนู **File ------> Exit** ดังรูป

![](_page_14_Picture_4.jpeg)

**วิธีที่** ออกโปรแกรมจากปุม

โดยคลิก เพื่อออกจากโปรแกรม ถามีการแกไขโปรแกรมกอนหนานี้ จะปรากฏ

ดังรูป

![](_page_14_Picture_8.jpeg)

![](_page_14_Picture_9.jpeg)

 $D$ o you want to save the new file? หมายถึง คุณต้องการจะบันทึกหรือไม่ Yes : บันทึก No: ไมบันทึก Cancel : ยกเลิก

![](_page_15_Picture_3.jpeg)

![](_page_15_Picture_1.jpeg)

![](_page_16_Picture_0.jpeg)

**เฉลยใบงานที่ 1**

**คําชี้แจง** ใหนักเรียนนําคําตอบนี้ตรวจใหคะแนน**ใบงานที่ 1**โดยใชหลักเกณฑดังนี้

#### **การตอบคําถาม**

![](_page_16_Picture_205.jpeg)

### **คําชี้แจงจงตอบคําถามตอไปนี้ (5 คะแนน)**

1. หนังสืออิเล็กทรอนิกสแบบหนังสือสื่อประสม (Multimedia) หมายถึง **(1 คะแนน) แนวคําตอบ** เปนหนังสืออิเล็กทรอนิกสที่เนนเสนอขอมูลเนื้อหาสาระ ในลักษณะแบบสื่อผสม ระหวางสื่อภาพ (Visual Media) เปนทั้งภาพนิ่งและภาพเคลื่อนไหวกับสื่อประเภทเสียง (Audio Media)ในลักษณะตาง ๆ

2. โปรแกรมที่นิยมสราง E-book มีอะไรบาง **(1 คะแนน)**

#### **แนวคําตอบ** โปรแกรมชุด Flip Album

โปรแกรม DeskTop Author

โปรแกรม Flash Album Deluxe

3. สวนประกอบในแตละหนาของหนังสืออิเล็กทรอนิกสมีอะไรบาง **(1 คะแนน) แนวคําตอบ** ขอความ เสียง ภาพเคลื่อนไหว ภาพประกอบ จุดเชื่อมโยงหนาหนังสือ 4. จงเขียนวิธีการเขาสูโปรแกรม Desktop Author แบบเปนขั้นตอน **(1 คะแนน) แนวตอบ** Start ------> Program ------> Desktop Author ------> Desktop Author 4 5. จงบอกประโยชนของโปรแกรม Desktop Author **(1 คะแนน)** - ตอบคำถามได้ถูกต้องตรงประท้น<br>
- ตอบคำถามไม่สรงประด้น<br>
- ตอบคำถามไม่สรงประด้น<br>
- ตอบคำถามต้องไป<br>
1. หนังสือจัดต่ำทางหนังก็เป็นประด้นที่เป็น (Sexuation)<br>
2. เป็นการเปิดตั้งในการนำกำที่ที่เป็นเทนาะต้อมูลเนื้อหาสาระ ในลักษ

### **แนวคําตอบ**

- ไฟลมีขนาดเล็ก ชวยใหงายในการดาวนโหลด และสงขอมูล
- มีลักษณะคลายกับหนังสือซึ่งเปนรูปแบบที่อานแลวเขาใจไดงาย
- สามารถสั่งพิมพหนาแตละหนา หรือทั้งหมดของหนังสือได
- ผูใชสามารถสงตอไดงายโดยการสงผานอีเมล หรือระบบเครือขาย
- สามารถใช้ได้ทั้งเครื่องคอมพิวเตอร์ PC และ Note Book

#### **เกณฑการประเมินรวม**

![](_page_16_Picture_206.jpeg)

![](_page_17_Figure_0.jpeg)

![](_page_18_Picture_0.jpeg)

### **Tools และ แถบเครื่องมือ**

Tools และ แถบเครื่องมือเราสามารถจัดกลุมได 3 กลุม ใหญ ๆ ดังนี้

- **เมนูและทูลบาร (Menu & Toolbar)**
- **แถบเครื่องมือ** ซึ่ง แบงออกเปน 5 สวน คือ Page Insert Edit Change Colour
- **แถบเครื่องมือที่ใชในการจัดวางวัตถุ**

รายละเอียดในแตละกลุม ดังนี้

## **เมนูและทูลบาร (Menu & Toolbar)** เปนปุมใชงานทั่ว ๆ ไป

![](_page_18_Picture_8.jpeg)

![](_page_18_Picture_80.jpeg)

![](_page_19_Picture_0.jpeg)

## **เมนูและทูลบาร** (ตอ)

![](_page_19_Picture_46.jpeg)

![](_page_20_Picture_0.jpeg)

 **แถบเครื่องมือ** เปนแถบเครื่องมือที่ใชสําหรับการจัดการในหนังสือ ที่ใชบอย ๆ แบงออกเปน 5 สวน คือ

**สวนที่ 1 Page** เปนเครื่องมือที่ใชสําหรับการจัดการเกี่ยวกับหนาของหนังสือ เชน เพิ่มหนา ิลบหน้า เป็นต้น

![](_page_20_Picture_96.jpeg)

**สวนที่ 2 Insert** เปนกลุมเครื่องมือที่ใชงานเกี่ยวกับการแทรก วัตถุตาง ๆ เขามาไวในหนังสือ เชน แทรกกล่องข้อความ แทรกรูปภาพ เป็นต้น

![](_page_20_Picture_97.jpeg)

![](_page_21_Picture_0.jpeg)

**สวนที่ 3 Edit** เปนกลุมเครื่องมือที่ใชเกี่ยวกับการแกไขทั้งหมด เชน การตัด คัดลอก หรือการลบ เปนตน

![](_page_21_Picture_85.jpeg)

**สวนที่ 4 Change** เปนกลุมเครื่องมือที่ใชเกี่ยวกับการเปลี่ยนแปลงคาตาง ๆ เชน การเปลี่ยน จุดเชื่อมโยง การเปลี่ยนรูปภาพ เป็นต้น

![](_page_21_Picture_86.jpeg)

**สวนที่ 5 Colour** เปนกลุมเครื่องมือเกี่ยวกับการกําหนดสี และขอบสีเปนตน

![](_page_21_Picture_87.jpeg)

![](_page_22_Picture_0.jpeg)

## **แถบเครื่องมือที่ใชในการจัดวางวัตถุ**

![](_page_22_Picture_70.jpeg)

## **แสดงหรือไมแสดงแถบเครื่องมือ**

มีวิธีการไมแสดงแถบเครื่องมือ โดย **คลิก View------> Tools** ดังรูป

![](_page_22_Picture_5.jpeg)

![](_page_23_Picture_0.jpeg)

![](_page_23_Figure_1.jpeg)

คลิกซ้ําที่เมนู **View------> Tools**อีกครั้ง เพื่อกลับมาแสดงแถบเครื่องมือ

### **แสดงหรือไมแสดงแถบไมบรรทัด**

มีวิธีการแสดงหรือไมแสดงแถบไมบรรทัด โดย **คลิก View------>Show ruler** ดังรูป

![](_page_23_Picture_5.jpeg)

<u>ข้อสังเกต</u> จะมีเครื่องหมาย ✔ หน้ารายชื่อแถบเครื่องมือที่ต้องการแสดง

![](_page_24_Figure_0.jpeg)

![](_page_24_Picture_8.jpeg)

![](_page_25_Picture_0.jpeg)

#### **เกณฑการประเมินรวม**

![](_page_25_Picture_128.jpeg)

![](_page_26_Figure_0.jpeg)

![](_page_26_Picture_1.jpeg)

# **คําชี้แจง: ใหนักเรียนเลือกคําตอบที่ถูกตองที่สุดเพียงคําตอบเดียว แลวทําเครื่องหมาย X ลงในกระดาษคําตอบ**

1. ส่วนใดของหนังสือที่เป็นตัวบ่งบอกหัวเรื่องสำคัญที่อยู่ภายในเล่มว่าประกอบด้วยอะไรบ้าง อยูที่หนาใดของหนังสือ สามารถเชื่อมโยงไปสูหนาตางๆ ภายในเลมได 1. ส่วนใจของหนังสือที่เป็นตัวน่อนอกหัวสื่องสำคัญที่อยู่ภายในเล่นว่าประกอบด้วยอะไรบ้าง<br>egiที่หน้าใจของหนังสือ สามารถเชื่อมโยงใปสุ่ทน้าทำงา ภายในเล่นได้<br>n.nichlor (Form Cover)<br>n.nichlor form Corears)<br>s. ข้ามใจ (Reference)<br>

- ก. หนาปก (Front Cover)
- ข. คํานํา (Introduction)
- ค. สารบัญ (Contents)
- ง. อางอิง ( Reference)
- 2. ขอใดใหความหมายของหนังสืออิเล็กทรอนิกสไดถูกตองที่สุด
	- ก. หนังสือที่สามารถสั่งพิมพทางเครื่องพิมพได
	- ข. หนังสือที่ประกอบไปดวยขอความ ภาพและเสียง
	- ค. หนังสือที่สามารถเปดอานไดในเครื่องคอมพิวเตอร
	- ง. หนังสือที่สร้างด้วยโปรแกรมคอมพิวเตอร์และเปิดอ่านได้เหมือนหนังสือจริง
- 3. E-book ย่อมาจากคำในภาษาอังกฤษในข้อใด
	- ก. Elerning Book
	- ข. Election Book
	- ค. Electron Book
	- ง. Electronic Book
- 4. คุณสมบัติในข้อใดของหนังสืออิเล็กทรอนิกส์ <u>ที่ไม่มี</u>ในหนังสือธรรมดาทั่วไป
	- ก. สามารถแทรกภาพได
	- ข. สามารถเปิดหน้าหนังสือได้
	- ค. สามารถปรับปรุงขอมูลใหทันสมัยได
	- ง. สามารถแทรกขอความลักษณะกราฟกได
- 5. หนังสืออิเล็กทรอนิกส์ ประเภทใดที่สามารถมีปฏิกิริยา หรือ ปฏิสัมพันธ์ กับผู้อ่าน
	- ก. หนังสืออิเล็กทรอนิกส แบบสื่อหนังสือทางไกล ( Telemedia Electronic Books)
	- ข. หนังสืออิเล็กทรอนิกสแบบหนังสืออัจฉริยะ ( Intelligent Electronic Books)
	- ค. หนังสืออิเล็กทรอนิกสแบบหนังสือเชื่อมโยง ( Hypermedia Book)
	- ง. หนังสืออิเล็กทรอนิกสแบบหนังสือสื่อประสม (Multimedia)

# **E-Book**

- 6. ขอใดไมใชประเภทของหนังสืออิเล็กทรอนิกส
	- ก. แบบตํารา

ข. แบบหนังสือเสียงอาน

ค.แบบภาพนิ่งหรืออัลบั้มภาพ

ง. แบบอานเพิ่มเติม

7. คําบอกกลาวของผูเขียนเพื่อสรางความรู ความเขาใจเกี่ยวกับขอมูลและเรื่องราวตางๆ ของ หนังสือเลมนั้น หมายถึงสวนประกอบใดในหนังสือ ค. แบบอ่านที่มัดทีวิตอังนี้มภาพ<br>8. แบบอ่านเทิ่มต้น<br>7. สำนอกตล่างของผู้ด้วยเคี่ยวของเด็กรามรู้ ความเข้าไขตั้งวกับข้อมูล และเรื่องวาวค่างๆ ของ<br>mixidexianisme (Form Cover)<br>8. ทำนำ (Ferroduction)<br>8. จักรทำนิ (Corectes)<br>8. จั

- ก. หนาปก (Front Cover)
- ข. คํานํา (Introduction)
- ค. สารบัญ (Contents)
- ง. อางอิง ( Reference)
- 8. ขอใด ไมใช ความสามารถของโปรแกรม Desktop Author
	- ก. สรางจุดเชื่อมโยง (Link) ไดทั้งภายในภายนอก, เชื่อมโยงกับเว็บไซตอื่นได
	- ึข. ไฟล์มีขนาดใหญ่ สามารถดาวน์โหลดและส่งข้อมูลได้ช้า
	- ค. ใช้รูปแบบในการสร้างปก ลักษณะหน้ากระดาษ สันกลาง
	- ง. สรางแบบทดสอบไดและประมวลผลได
- 9. สวนประกอบใดของหนังสืออิเล็กทรอนิกส ที่ตางไปจากหนังสือธรรมดาทั่วไป
	- ก. หน้าหนังสือ (Page Number)
	- ข. ภาพประกอบ (Graphics)
	- ค. จุดเชื่อมโยง (Links)
	- ง. ขอความ (Texts)

10.นักเรียนคิดวาคุณสมบัติขอใดที่ดีที่สุดของโปรแกรม Desktop Author

- ก. สามารถสรางจุดเชื่อมโยง (Link) ไดทั้งภายในภายนอก, เชื่อมโยงกับเว็บไซตอื่นได
- ข. สามารถสั่งพิมพในแตละหนา หรือทั้งหมดของหนังสือได
- ค.สามารถสรางแบบทดสอบไดและประมวลผลได
- ง. สามารถแทรกมัลติมีเดียได

![](_page_28_Picture_0.jpeg)

![](_page_28_Picture_1.jpeg)

## **คําชี้แจง** ใหนักเรียนนําคําตอบนี้ตรวจใหคะแนนแบบทดสอบหลังเรียน โดยใชหลักเกณฑดังนี้

![](_page_28_Picture_117.jpeg)

4. ตอบมากกวา1 ขอ ให 0 คะแนน

![](_page_28_Picture_5.jpeg)

#### **เกณฑการประเมินรวม**

![](_page_28_Picture_118.jpeg)